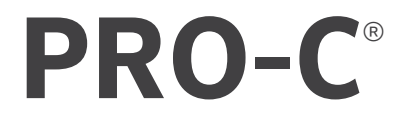

# *BEWÄSSERUNGSSTEUERUNG FÜR PRIVATE UND KLEINERE GEWERBLICHE GRÜNFLÄCHEN*

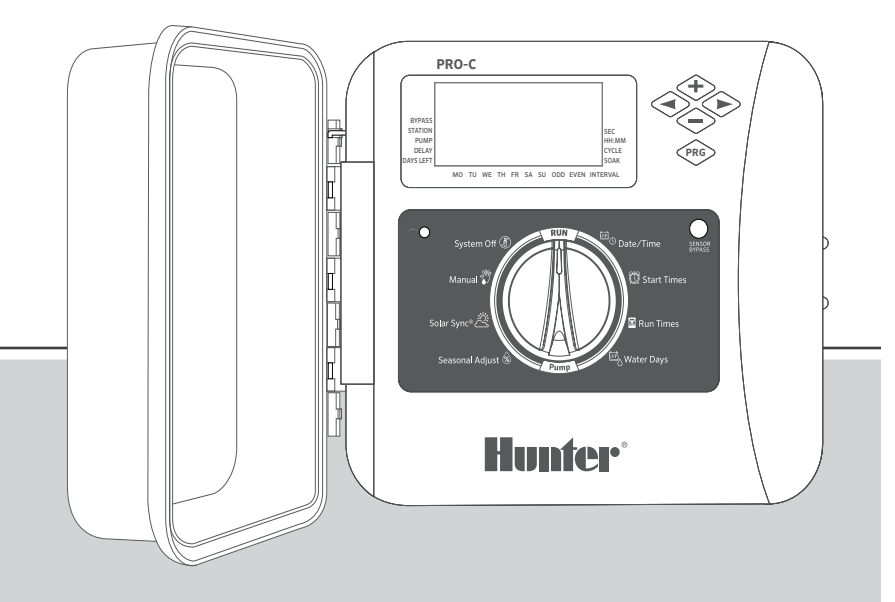

P2C Serie Modulares Steuergerät Innen- und Außenbereich

Bedienungsanleitung Installationsanleitung

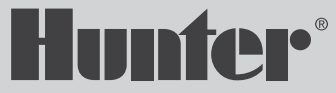

# Inhalt

- [Spezifikationen](#page-2-0)
- [Pro-C Komponenten](#page-3-0)
- [Wandmontage des Steuergeräts](#page-5-0)
- [Anschluss an Netzspannung](#page-6-0)
- [Installation von Stationsmodulen](#page-7-0)
- [Anschließen der Stationskabel](#page-8-0)
- [Anschließen eines Hauptventils](#page-9-0)
- [Anschließen eines Pumpenstartrelais \(optional\)](#page-10-0)
- [Anschließen eines Hunter Clik-Wettersensors \(optional\)](#page-11-0)
- [Anschließen einer Hunter Fernbedienung \(optional\)](#page-13-0)
- [Anschließen eines Hunter SolarSync® Sensors](#page-14-0)
- [Datum und Uhrzeit einstellen](#page-15-0)
- [Programmstartzeiten einstellen](#page-16-0)
- [Stationslaufzeiten programmieren](#page-17-0)
- [Bewässerungszeitplan programmieren](#page-18-0)
- [Betrieb des Bewässerungssystems](#page-20-0)
- [Verborgene und erweiterte Funktionen](#page-23-0)
- [Fehlerbehebung](#page-24-0)
- [FCC Hinweis](#page-25-0)

Wünschen Sie weitere hilfreiche Informationen zu Ihrem Produkt? Hier finden Sie Tipps zu Installation, Programmierung und mehr.

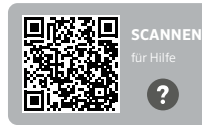

hunter.help/P2C

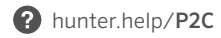

## <span id="page-2-0"></span>Betriebsdaten

- Stationsanzahl: 4 bis 23 Stationen bei konventioneller Verdrahtung, bis zu 32 Stationen mit Zweileiter-EZ-Decoder
- Stationslaufzeit: 1 Minute bis 6 Stunden (optionaler Sekundenmodus, siehe S. 18)
- Startzeiten: 4 individuelle Starts pro Programm, drei Programme verfügbar (A, B, C)
- Bewässerungszeitplan: Programmierung nach Wochentagen, nach Intervallen bis zu 31 Tagen oder nach geraden oder ungeraden Tagen

## Elektrische Daten

- Transformatoreingang: 230 VAC, 50/60 Hz (120 VAC, 60 Hz für US Modelle)
- Transformatorausgang: 24 VAC, 1 A
- Stationsausgang: 24 VAC, 0,56 A pro Station
- P/MV-Ausgang: 24 VAC, 0,28 A
- Maximale Ausgangsleistung: 24 VAC, 0,84 A (einschließlich Hauptventil)
- Batterie: 9-V-Alkalibatterie (nicht im Lieferumfang enthalten), nur zur Programmierung ohne Netzstrom
- Batterie im Frontpanel, integrierte Lithiumbatterie CR2032 für Echtzeituhr

#### Gehäuseabmessungen

- Höhe: 23 cm (9") Breite: 21,5 cm (10") Tiefe: 10,9 cm (41/2")
- Gehäuse: IP44 zertifiziert (NEMA 3R)

#### Werkseinstellungen

Alle Stationen sind auf Laufzeit Null eingestellt. Dieses Steuergerät verfügt über einen Permanentspeicher, der auch bei Stromausfall alle eingegebenen Programmdaten ohne Batterie speichert.

# <span id="page-3-0"></span>Pro-C Komponenten

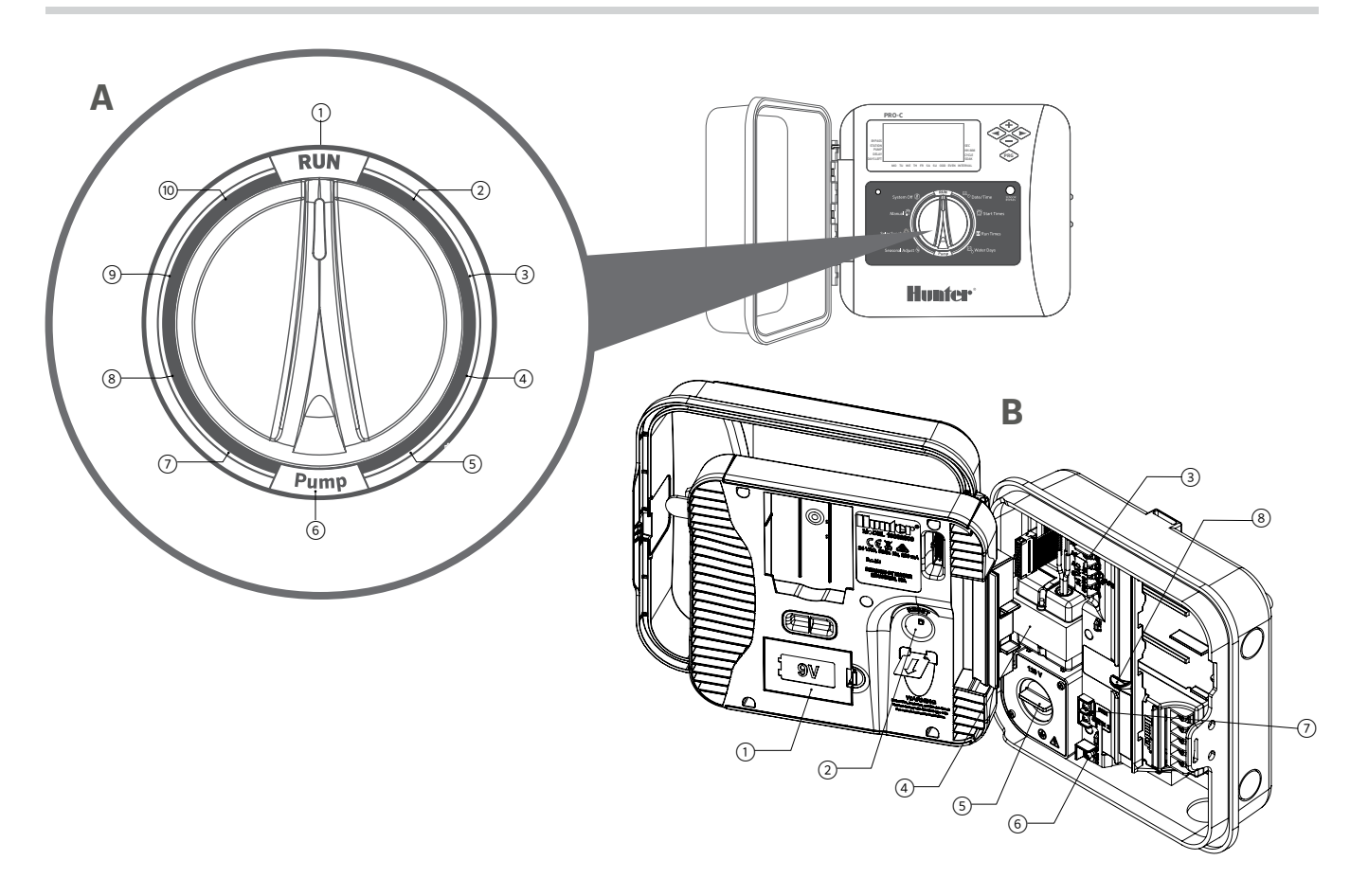

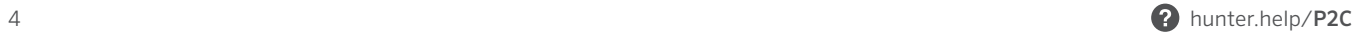

# **A Drehschalter**

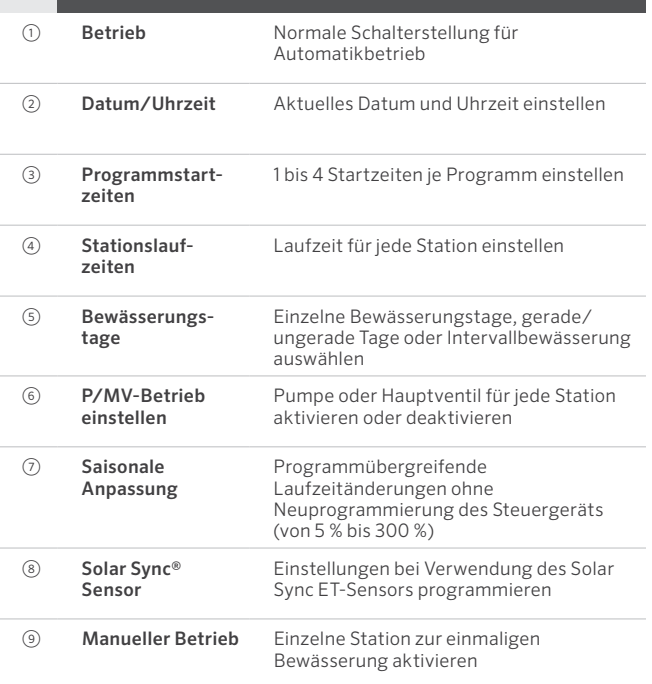

# **B Innengehäuse**

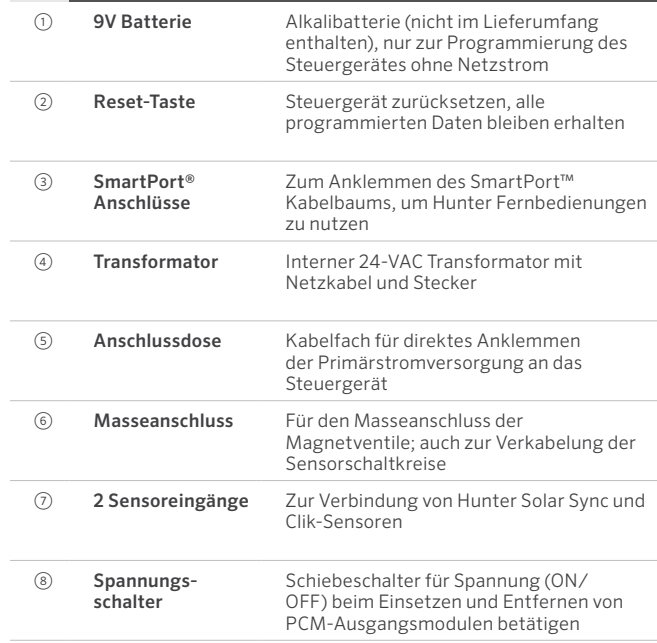

#### <span id="page-5-0"></span>Das erforderliche Zubehör zur Innen- und Außenmontage ist im Lieferumfang enthalten.

- 1. Verwenden Sie die Bohrung oben am Steuergerät als Bezugspunkt und schrauben Sie eine 25 mm Schraube in die Wand. Hinweis: Bei der Montage an Leichtbauwänden oder massivem Mauerwerk sind geeignete Dübel zu verwenden.
- 2. Hängen Sie das Gehäuse mit der Schlüssellochöffnung in die Schraube ein.
- 3. Sichern Sie nun das Steuergerät mit weiteren Schrauben durch die vorgesehenen Bohrungen.

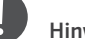

#### Hinweis

Das Außenmodell ist spritzwasser- und wetterfest. Der Netzanschluss des Pro-C Steuergeräts darf nur von einem zugelassenen Elektriker unter Beachtung örtlicher Vorschriften vorgenommen werden. Unsachgemäße Installation kann zu Stromschlag oder Brandgefahr führen. Das Gerät ist nicht für Kinder geeignet. Lassen Sie Kinder niemals mit diesem Gerät spielen.

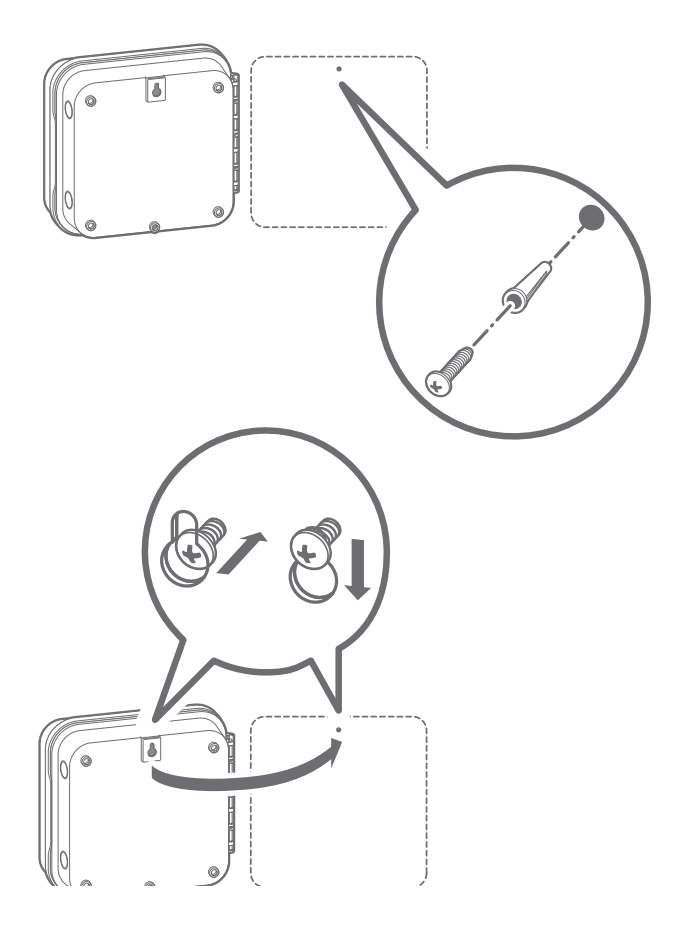

## <span id="page-6-0"></span>Gerät für den Außenbereich

P2C-Geräte sind mit Netzkabel und Stecker zur einfachen Installation sowohl im Innen- als auch im Außenbereich ausgestattet. Wenn das Steuergerät direkt an die Stromversorgung angeklemmt werden soll, befolgen Sie für die Anschluss diese Anweisungen:

- 1. Führen Sie Netzkabel und Kabelschutzrohr durch die 13 mm (1/2") Öffnung auf der linken Seite des Gehäusebodens.
- 2. Verbinden Sie die Kabel mit den Transformatorkabeln in der Anschlussdose. Verwenden Sie zur Installation des Netzkabels ein UL-zertifiziertes Kabelrohr mit 13 mm (½") Verbinder.
- 3. Stecken Sie den Verbinder in die 13 mm Bohrung unten am Steuergerät. Sichern Sie diesen im Gehäuse mit einer Mutter.

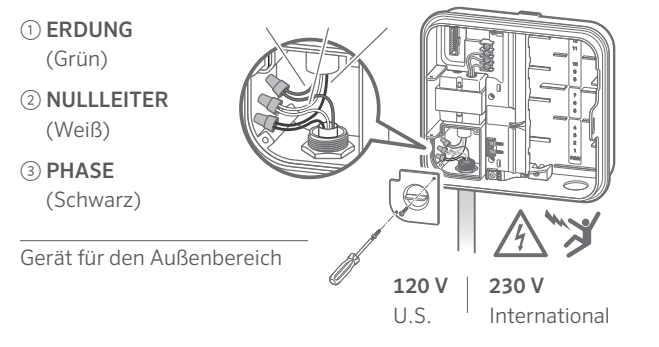

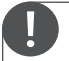

#### Darf nur von einem zugelassenen Elektriker ausgeführt werden.

Verwenden Sie zum Verlegen der Netzkabel ausschließlich UL-zertifizierte 13 mm Verbinder mit Außengewinde. Pro-C Steuergeräte sind für den Betrieb mit Wechselstrom über einen Schutzschalter mit einer Nennleistung von 15 A vorgesehen.

<span id="page-7-0"></span>Das Steuergerät Pro-C wird mit einem ab Werk installierten Basismodul für bis zu vier Stationen geliefert. Sie können das System um zusätzliche Stationen ergänzen, indem Sie Erweiterungsmodule für drei (PCM-300), neun (PCM-900) oder 16 Stationen (PCM-1600) hinzufügen. Ein konventionell verdrahtetes System kann auf bis zu 23 Stationen erweitert werden. Zusätzliche Module sind separat erhältlich.

Das Steuergerät Pro-C ist mit dem EZ-Decodersystem (EZDS) kompatibel und kann damit als Zweileiter- oder Hybridanlage betrieben werden. Durch Hinzufügen eines Pro-C Decoder-Moduls (PC-DM) können Sie bis zu 32 Stationen steuern. Das System arbeitet mit denselben EZ-1-Decodern, die auch mit den Steuergeräten ICC2, HCC und HPS verwendet werden. Weitere Informationen zu Installation und Programmierung finden Sie im PC-DM-Installationsleitfaden.

#### Installation von PCM-Modulen

Das Steuergerät Pro-C ist mit einer anwenderfreundlichen Power Lock Arretierung ausgerüstet. Mit Power Lock werden die Module im Steuergerät arretiert und mit Spannung versorgt. Durch einfaches Schieben desPower Lock lösen oder arretieren Sie alle Module gleichzeitig.

- 1. Schieben Sie den Power Lock in die Stellung POWER OFF (entriegelt). Stecken Sie die PCM-Module in entsprechender Reihenfolge in das Steuergerät ein.
- 2. Nach Einbau aller Module schieben Sie den Power Lock in die Stellung POWER ON (verriegelt), um die Module im Steuergerät zu sichern und mit Strom zu versorgen.
- 3. Das Steuergerät erkennt automatisch die Anzahl der installierten Stationen. Es ist nicht erforderlich, die Reset-Taste zu drücken oder das Steuergerät aus- und einzuschalten.

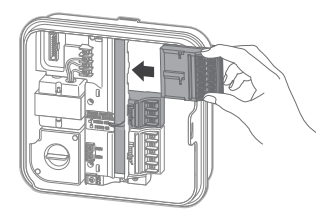

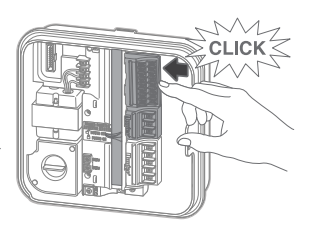

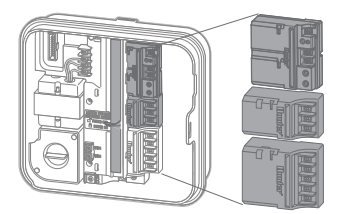

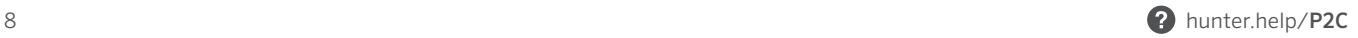

- <span id="page-8-0"></span>1. Verlegen Sie die Stationskabel vom Steuergerät zu den Magnetventilen.
- 2. Verbinden Sie von jedem Magnetventil jeweils ein Kabel mit einer gemeinsamen Masseleitung. Diese ist zumeist weiß. Befestigen Sie jeweils eine separate Steuerleitung mit dem verbleibenden Kabel jedes Ventils. Für sämtliche Kabelverbindungen müssen wasserdichte Verbinder verwendet werden.
- 3. Führen Sie die Kabel durch ein Kabelschutzrohr zu einer der Öffnungen an der Unterseite des Gehäuses.
- 4. Isolieren Sie ca. 13 mm aller Kabelenden ab. Klemmen Sie den gemeinsame Masseleiter der Ventile auf den Anschluss COM. Klemmen Sie die Steuerleitung jedes einzelnen Ventils auf die entsprechende Stationsklemme.

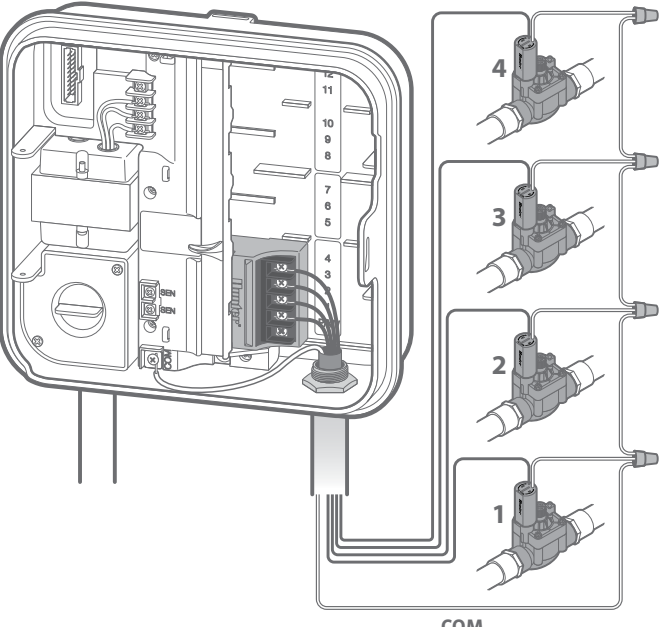

**COM**

<span id="page-9-0"></span>Schließen Sie ein Kabel des Hauptventils an den P/MV-Anschluss am 4-Stationen-Basismodul an. Klemmen Sie das andere Kabel auf den COM-Anschluss.

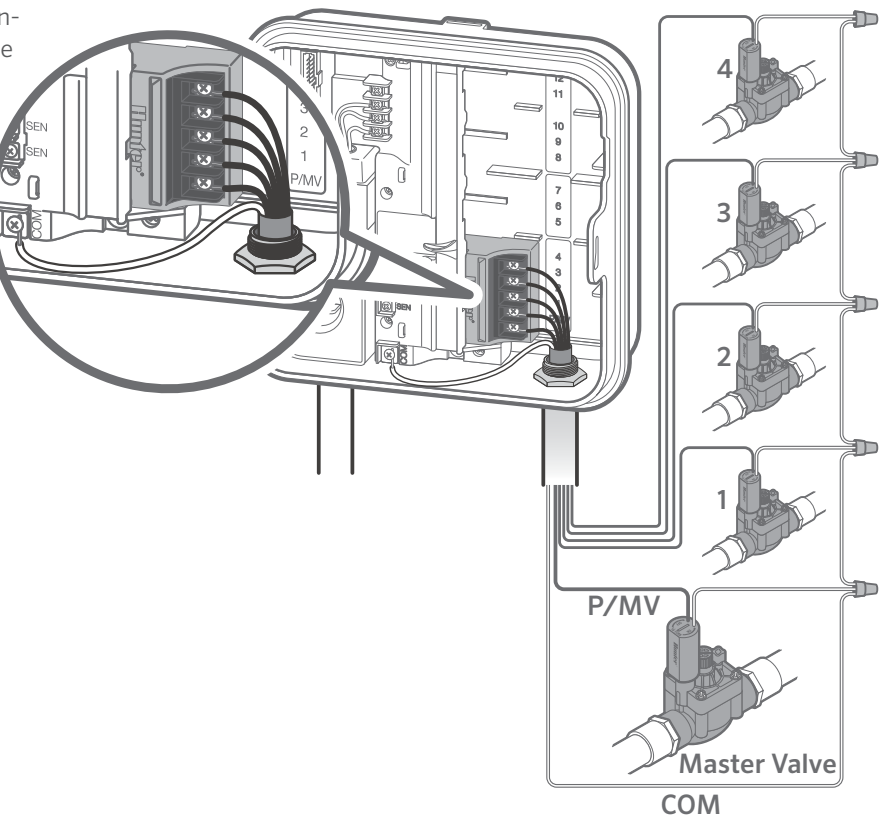

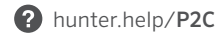

- <span id="page-10-0"></span>1. Verlegen Sie ein Adernpaar vom Pumpenstartrelais zum Steuergerät.
- 2. Schließen Sie das Massekabel an die COM-Klemme und die verbleibende Ader vom Pumpenstartrelais an den P/MV-Anschluss am 4-Stationen-Basismodul an.

Der Haltestrom des Relais darf 0,28 A (24 VAC) nicht überschreiten. Verbinden Sie das Steuergerät nicht direkt mit der Pumpe — dies kann zu Schäden am Steuergerät führen.

Weitere Informationen zur Installation eines Pumpenstartrelais finden Sie auf der Support-Seite.

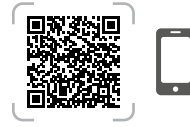

hunter.help/PSR

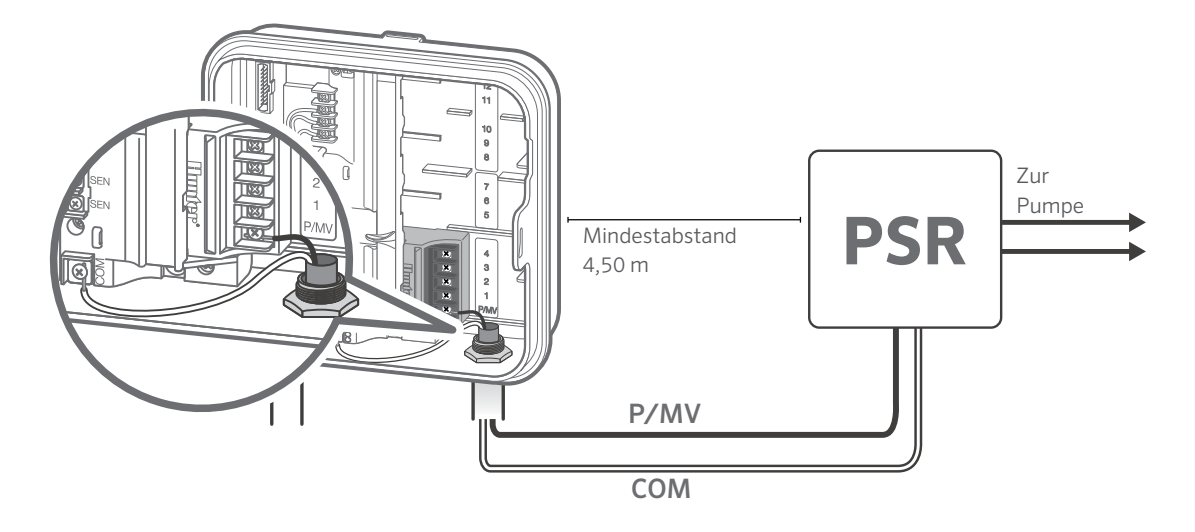

<span id="page-11-0"></span>Ein Hunter Wettersensor oder ein anderer Wettersensor mit Schaltkontakt kann an das Pro-C-Steuergerät angeschlossen werden. Zweck dieses Sensors ist ein Stopp der automatischen Bewässerung bei entsprechenden Wetterverhältnissen.

- 1. Entfernen Sie die Metallbrücke zwischen SEN-2 und COM.
- 2. Schließen Sie das eine Sensorkabel an die SEN-2- Klemme und das andere an die COM-Klemme an.

Wenn der Wettersensor die automatische Bewässerung abgeschaltet hat, erscheint OFF im Display.

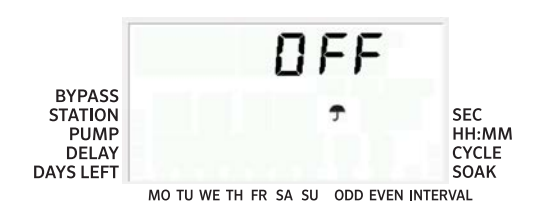

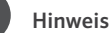

Bei manuellem Betrieb einer einzelnen Station werden alle am Steuergerät angeschlossenen Sensoren ignoriert und die Bewässerung normal ausgeführt.

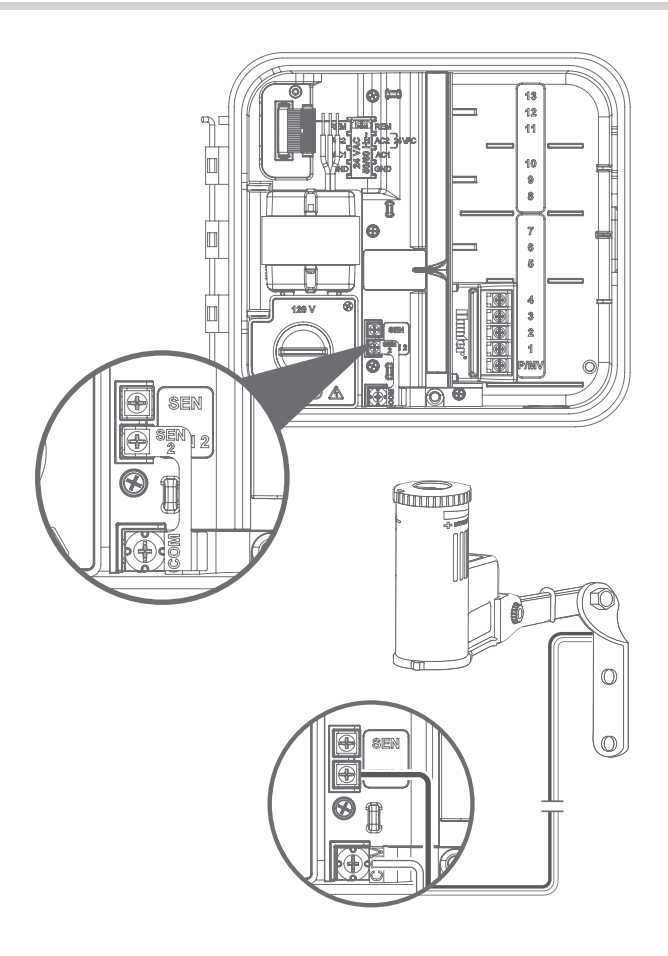

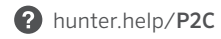

# Regensensor manuell umgehen

Wenn der Sensor die automatische Bewässerung nicht verhindern soll, können Sie ihn mit der Bypass-Taste am Steuergerät umgehen.

Drücken Sie die Taste SENSOR BYPASS, um den Sensorstatus vorübergehend zu ignorieren und den normalen Betrieb des Steuergeräts zuzulassen. Der Bypass bleibt maximal 24 Stunden aktiv, bevor der Sensor in den aktiven Status zurückkehrt. Im Display wird BYPASS angezeigt, solange dieser aktiv ist. Die Bypass-Funktion wirkt sich bei Nutzung eines Solar Sync Sensors nicht auf die Aktualisierung der saisonalen Anpassung aus.

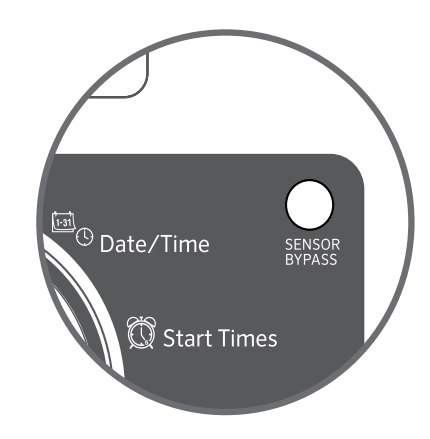

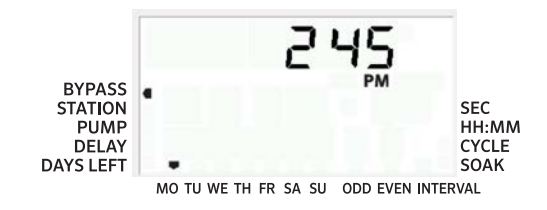

<span id="page-13-0"></span>Das Pro-C Steuergerät ist mit Hunter Fernbedienungen kompatibel. Der SmartPort®-Kabelbaum (im Lieferumfang aller Hunter Fernbedienungen enthalten) ermöglicht eine schnelle und einfache Nutzung mit Hunter Steuergeräten. Mit Hunter-Fernbedienungen kann man das System bedienen, ohne zum Steuergerät gehen zu müssen.

# Installieren der SmartPort-Steckverbindung

- 1. Die SmartPort Steckverbindung kann über eine seitliche Aussparung direkt am Gehäuse oder in einem mit der Steuerung verbundenen Kabelschutzrohr installiert werden.
- 2. Klemmen Sie die rote Ader an die mit AC1 gekennzeichnete Schraubklemme, die weiße Ader an die Schraubklemme AC2 und die blaue Ader an die Schraubklemme REM.

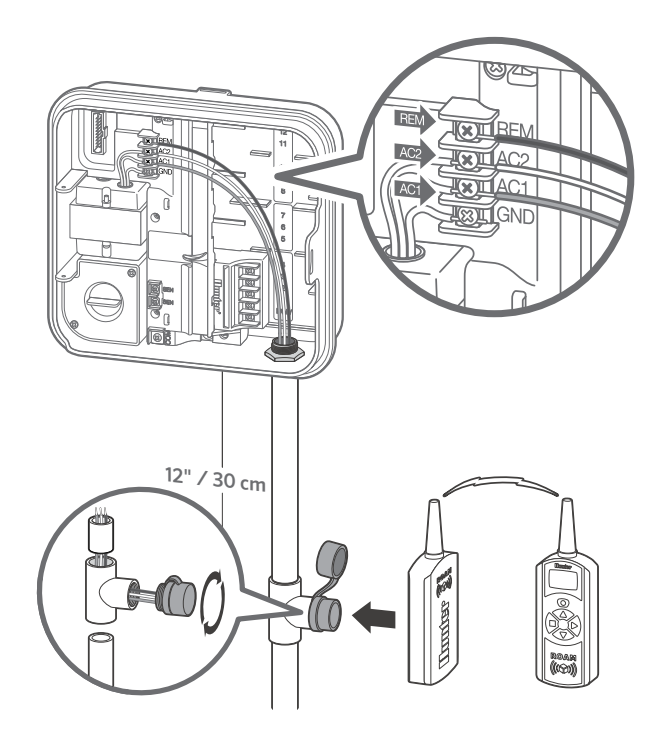

<span id="page-14-0"></span>Durch Hinzufügen eines Solar Sync ET-Sensors wird Pro-C zu einem smarten Steuergerät. Dieser fortschrittliche Wettersensor berechnet die täglichen Evapotranspirationsraten (ET) und passt die Bewässerungspläne auf Basis lokaler Wetterbedingungen an. Darüber hinaus verfügt der Sensor über eine automatische Regen- und Frostabschaltung, um die Bewässerung bei Regen oder Frost zu verhindern.

Der Solar-Sync-Sensor kann beim Pro-C Steuergerät nur an die erste Sensorklemme mit der Bezeichnung SEN angeschlossen werden. Scannen Sie den QR-Code für weitere Anleitungen zu Installation und Programmierung des Solar Sync.

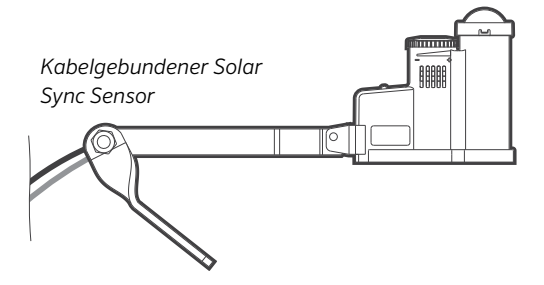

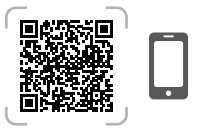

hunter.info/SolarSyncSensor

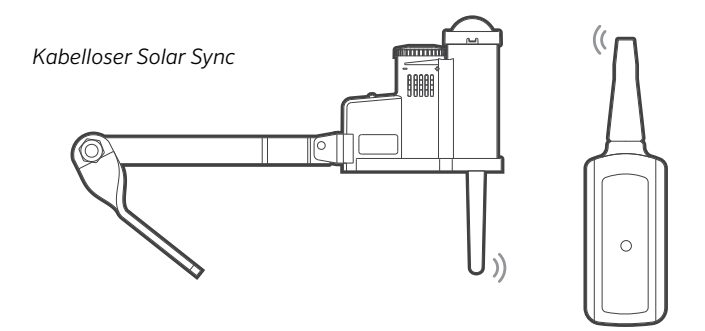

*Solar Sync Empfänger*

- <span id="page-15-0"></span>1. Stellen Sie den Drehschalter auf DATUM/UHRZEIT.
- 2. Jahresanzeige blinkt im Display. Stellen Sie mit den Tasten + und – das aktuelle Jahr ein. Drücken Sie die Taste →, um zur Monatseinstellung zu gelangen.
- 3. Die Monatsanzeige blinkt. Stellen Sie mit den Tasten + und – den aktuellen Monat ein. Drücken Sie die Taste →, um zur Tageseinstellung zu gelangen.
- 4. Die Tagesanzeige blinkt. Stellen Sie mit den Tasten + und – den aktuellen Tag ein. Drücken Sie die Taste →, um zur Uhrzeiteinstellung zu gelangen.
- 5. Die Uhrzeit wird angezeigt. Wählen Sie mit den Tasten + und - die gewünschte Zeitdarstellung aus (AM, PM oder 24Std.). Drücken Sie die Taste →, um zur Stundenanzeige zu wechseln. Stellen Sie mit den Tasten + und – die aktuelle Stunde ein. Drücken Sie die Taste →, um zur Minutenanzeige zu wechseln. Stellen Sie mit den Tasten + und – die aktuelle Minute ein.

Datum und Uhrzeit sind nun eingestellt.

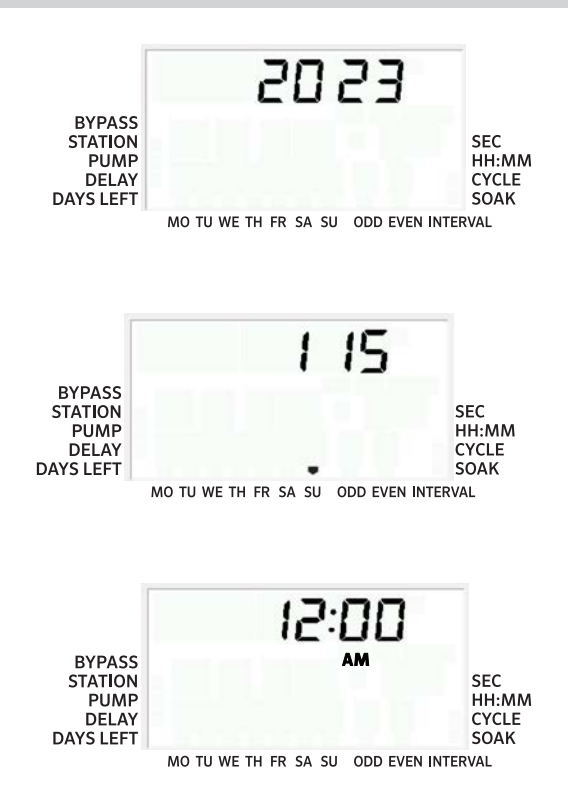

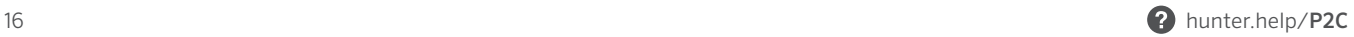

- <span id="page-16-0"></span>1. Stellen Sie den Drehschalter auf PROGRAMMSTARTZEITEN.
- 2. Drücken Sie die Taste PRG, um Programm A, B oder C auszuwählen.
- 3. Stellen Sie mit den Tasten + und die gewünschte Startzeit ein (in 15-Minuten-Schritten). Mit einer einzigen Startzeit werden alle Stationen dieses Programms nacheinander aktiviert.
- 4. Drücken Sie die Taste →, um eine weitere Startzeit hinzuzufügen, oder wechseln Sie mit der Taste PRG zum nächsten Programm.

# Programmstartzeit löschen

Stellen Sie den Drehschalter auf PRGRAMMSTARTZEITEN und drücken Sie die Tasten + oder –, bis Sie 12:00 AM (Mitternacht) erreichen. Aus dieser Einstellung drücken Sie die Taste – einmal, um OFF einzustellen.

#### Hinweis

Die Stationen werden in numerischer Reihenfolge aktiviert. Zum Aktivieren eines Bewässerungsprogramms ist nur eine Programmstartzeit erforderlich.

Wenn in einem Programm alle vier Startzeiten ausgeschaltet sind, ist das Programm deaktiviert (alle anderen Programmeinstellungen bleiben erhalten). Da keine Startzeiten vorhanden sind, findet mit diesem Programm auch keine Bewässerung statt.

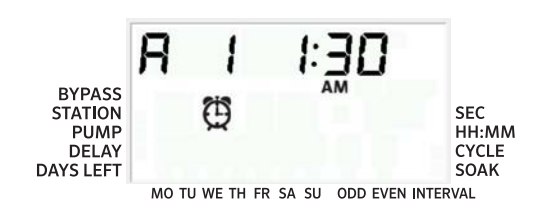

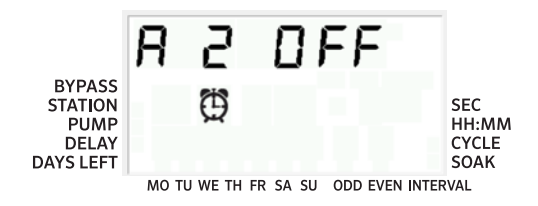

- <span id="page-17-0"></span>1. Stellen Sie den Drehschalter auf STATIONSLAUFZEITEN.
- 2. Das zuletzt ausgewählte Programm (A, B oder C) und die ausgewählte Station werden angezeigt. Die Laufzeit für diese Station blinkt. Sie können mit der Taste PRG zu einem anderen Programm umschalten.
- 3. Mit den Tasten + und können Sie die angezeigte Laufzeit der Station ändern. Sie können Stationslaufzeiten von 1 Minute bis 6 Stunden einstellen.
- 4. Drücken Sie die Taste →, um zur nächsten Station zu gelangen.
- 5. Wiederholen Sie die Schritte 2 und 3 für jede Station.

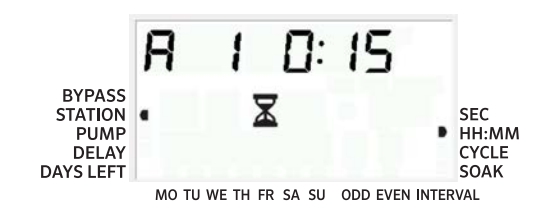

### Laufzeiten im Sekundenmodus

Um Stationslaufzeiten in Sekundenauflösung einzugeben, kann Sekundenmodus ausgewählt werden. So stellen Sie den Sekundenmodus ein:

- 1. Drehen Sie den Drehschalter auf BETRIEB. Halten Sie die Taste + gedrückt, stellen den Drehschalter auf PROGRAMMSTARTZEITEN und lassen dann die Taste + wieder los.
- 2. Drücken Sie die Tasten + und –, um den Sekundenmodus zu aktivieren/deaktivieren. Die Anzeige im Display zeigt auf SEC (Sekundenauflösung) oder HH:MM (Standardlaufzeiten).
- 3. Drehen Sie bei aktiviertem Sekundenmodus den Drehschalter auf Stationsaufzeiten und verwenden Sie die Tasten + und –, um die Laufzeit jeder Station in 1-Sekunden-Schritten zu erhöhen oder zu verringern.
- 4. In der Sekundenauflösung können Laufzeiten bis zu 5 Minuten eingestellt werden. Laufzeiten ab 5 Minuten werden in 1-Minuten-Schritten eingestellt.

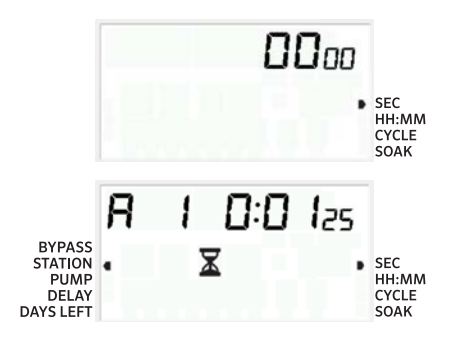

- <span id="page-18-0"></span>1. Stellen Sie den Drehschalter auf BEWÄSSERUNGSTAGE.
- 2. Das zuletzt ausgewählte Programm wird angezeigt (A, B oder C). Sie können mit der Taste PRG in ein anderes Programm wechseln.
- 3. Das Steuergerät zeigt Informationen zum programmierten aktiven Tageszeitplan. Sie können zwischen Bewässerung an bestimmten Wochentagen, Intervallbewässerung und Bewässerung an geraden oder ungeraden Tagen wählen. Für jedes Programm kann nur eine Option ausgewählt werden.

# Wochentage für die Bewässerung auswählen

- 1. Drücken Sie die Taste +, um einen bestimmten Wochentag für die Bewässerung zu aktivieren. Drücken Sie die Taste –, um die Bewässerung an diesem Tag zu deaktivieren. Nach Drücken der Tasten springt die Anzeige automatisch zum nächsten Tag.
- 2. Nachdem Sie alle Programmierungen vorgenommen haben, stellen Sie den Drehknopf auf BETRIEB, um die automatische Ausführung aller ausgewählten Programme und Startzeiten zu aktivieren.

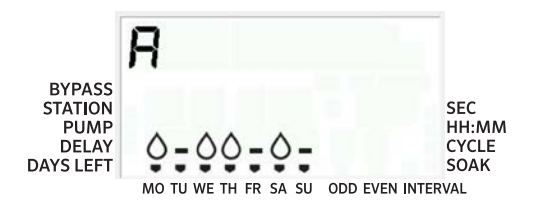

# Ungerade/gerade Bewässerungstage auswählen

- 1. Bei dieser Funktion wird für die Bewässerung die Nummerierung der Monatstage genutzt, und nicht der Wochentag (ungerade Tage: 1., 3., 5., usw.; gerade Tage: 2., 4., 6., usw.)
- 2. Wenn der Cursor bei bestimmten Wochentagen auf SO steht, drücken Sie einmal die Taste →.
- 3. Wenn eine Bewässerung an geraden Tagen gewünscht wird, drücken Sie einmal die Taste -. EVEN (gerade) wird auf dem Bildschirm markiert. Sie können mit der Taste – zwischen ODD (ungerade) und EVEN wechseln.
- 4. Sobald Sie die Bewässerung für ungerade oder gerade Tage ausgewählt haben, drehen Sie den Drehschalter wieder auf STATIONSLAUFZEITEN.

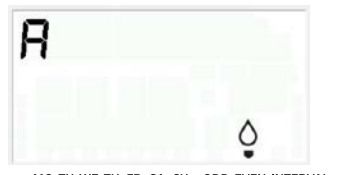

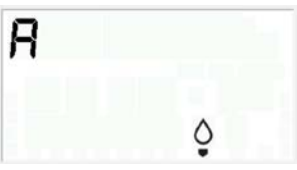

MO TU WE TH FR SA SU ODD EVEN INTERVAL

MO TU WE TH FR SA SU ODD EVEN INTERVAL

#### Hinweis

Der 31. eines Monats sowie der 29. Februar sind immer OFF (ohne Bewässerung), obwohl Bewässerung an ungeraden Tagen ausgewählt ist.

#### Intervallbewässerung auswählen

Diese Funktion wird empfohlen, wenn Sie unabhängig von Wochentag ein Bewässerungsintervall einrichten möchten. Das Intervall gibt die Anzahl an Tagen zwischen den Bewässerungen an.

- 1. Drehen Sie den Drehschalter auf BEWÄSSERUNGSTAGE Der Wassertropfen über Montag sollte blinken.
- 2. Drücken Sie die Taste →, bis EVEN (gerade Tage) ausgewählt ist, und drücken Sie dann die Taste  $\rightarrow$  noch einmal. Das Display wechselt in den Intervallmodus und die Anzahl der Intervalltage blinkt.
- 3. Das Display zeigt nun zwei Zahlen an: das Intervall und die verbleibenden Tage des Intervalls.
- 4. Die Anzahl der Tage (= Intervall) zwischen der Bewässerung blinkt. Verwenden Sie die Tasten + und –, um die Anzahl der gewünschten Pausentage zwischen den Bewässerungstagen einzustellen.
- 5. Drücken Sie die Taste →. Die verbleibenden Tage des Intervalls blinken. Stellen Sie mit den Tasten + und – die Anzahl der Tage bis zur nächsten gewünschten Bewässerung ein. Ein verbleibender Tag bedeutet, dass am nächsten Tag bewässert wird.
- 6. Nachdem Sie die verbleibenden Tage des Intervalls eingestellt haben, drücken Sie die Taste →, um bei Bedarf bewässerungsfreie Tage auszuwählen. Drücken Sie die Tasten ← und →, um einen Tag auszuwählen, und drücken Sie die Taste –, um diesen Tag ohne Bewässerung festzulegen.

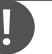

#### Hinweis

Wenn im Display bestimmte Tage als Nicht-Bewässerungstage angezeigt werden, werden diese auch bei Intervallbewässerung ausgeschlossen. Wenn das Intervall beispielsweise auf 5 eingestellt ist und Montag ein Nicht-Bewässerungstag ist, wird jeden 5. Tag bewässert, aber niemals an einem Montag. Wenn nun der Intervall-Bewässerungstag auf einen Montag fällt und der Montag ein Nicht-Bewässerungstag ist, würde das Programm 5 weitere Tage lang nicht bewässern, was insgesamt zu 10 Tagen ohne Bewässerung führt.

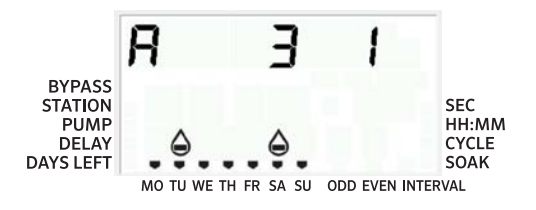

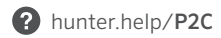

# <span id="page-20-0"></span>Betrieb

Nachdem Sie alle Programmierungen vorgenommen haben, stellen Sie den Drehschalter auf BETRIEB, um die automatische Ausführung aller ausgewählten Programme und Startzeiten zu aktivieren.

# System aus

Wenn Sie den Drehschalter zwei Sekunden lang auf SYSTEM AUS stellen, werden die zur Bewässerung geöffneten Ventile geschlossen. Alle aktiven Programme werden abgebrochen und die Bewässerung wird gestoppt. Um am Steuergerät den regulären automatischen Betrieb wieder zu starten, stellen Sie den Drehschalter auf BETRIEB.

## Manueller Betrieb einer einzelnen Station

- 1. Drehen Sie den Drehschalter auf MANUELL.
- 2. Im Display blinkt die Stationslaufzeit. Wechseln Sie mit der Taste → zur gewünschten Station. Mit den Tasten + und – stellen Sie die Bewässerungsdauer der Station ein.
- 3. Stellen Sie den Drehschalter auf BETRIEB, um die Station zu starten. (Bewässerung läuft nur für die eingestellte Station, anschließend kehrt das Steuergerät in den unveränderten Automatikmodus zurück.)

Bei manuellem Betrieb einer einzelnen Station werden alle angeschlossenen Sensoren ignoriert und die Bewässerung normal ausgeführt.

# Saisonale Anpassung

Mit der saisonalen Anpassung können globale Änderungen an allen Laufzeiten vorgenommen werden, ohne im Steuergerät eine gesamte Umprogrammierung vornehmen zu müssen.

#### 1. Stellen Sie den Drehschalter auf SAISONALE ANPASSUNG.

2. Stellen Sie mit den Tasten + oder – den gewünschten Prozentsatz zwischen 5 % und 300 % ein.

Um die angepasste Laufzeit zu sehen, stellen Sie den Drehschalter auf Laufzeit. Die hier angezeigte Laufzeit ist entsprechend der saisonalen Anpassung aktualisiert.

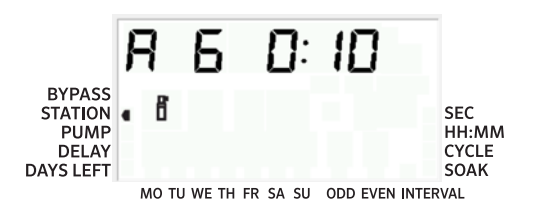

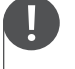

#### Hinweis **Hinder and American Community of the United States of the United States and American Community of the U**

Bei der Grundprogrammierung des Steuergeräts muss der Wert der Saisonalen Anpassung immer 100% betragen

# Manueller Start und Vorrücken mit nur einer Taste

Sie können ein Bewässerungsprogramm auch ohne den Drehschalter aktivieren.

- 1. In Drehschalterstellung **BETRIEB** halten Sie die Taste  $\rightarrow$  2 Sekunden lang gedrückt.
- 2. Diese Funktion ist automatisch auf Programm A eingestellt. Sie können Programm B oder C wählen, indem Sie PRG-Programm wählen.
- 3. Die Stationsnummer blinkt. Drücken Sie die Taste ← oder →, um durch die Stationen zu navigieren, und verwenden Sie die Tasten + oder –, um die Stationslaufzeiten einzustellen.
- 4. Wechseln Sie mit der Taste → zur gewünschten Station. Nach zwei Sekunden Pause startet das Programm.

Diese Funktion eignet sich hervorragend für den schnellen Start einer zusätzlichen Bewässerung, wenn Sie einzelne Stationen nacheinander testen wollen, oder für die Überprüfung Ihrer Anlage.

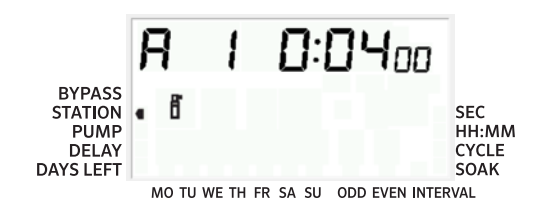

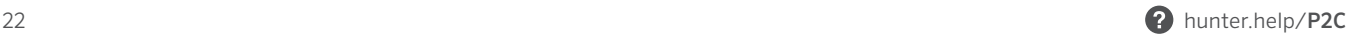

# Pumpen-/Hauptventilbetrieb (P/MV)

Standardmäßig steht bei allen Stationen der P/MV-Betrieb auf ON.

P/MV-Betrieb programmieren:

- 1. Stellen Sie den Drehschalter auf PUMPE.
- 2. Drücken Sie die Tasten + oder –, um den P/MV-Start für die jeweilige Station auf ON oder OFF zu schalten.
- 3. Drücken Sie die Taste →, um zur nächsten Station zu gelangen.
- 4. Wiederholen Sie die Schritte 2 und 3 für alle gewünschten Stationen.

#### Programmierbare Bewässerungspause

Diese Funktion ermöglicht, alle programmierten Bewässerungen für einen festgelegten Zeitraum von 1 bis 31 Tagen zu stoppen. Nach Ablauf der programmierten Bewässerungspause nimmt das Steuergerät wieder den regulären automatischen Betrieb auf.

- 1. Stellen Sie den Drehschalter auf SYSTEM AUS
- 2. Drücken Sie die Taste +, neben OFF erscheint eine 1.
- 3. Stellen Sie mit der Taste + die gewünschte Anzahl der Tage ohne Bewässerung ein (max. 31).
- 4. Drehen Sie den Drehschalter zurück auf BETRIEB. Das Steuergerät ist nun für die eingestellte Anzahl von OFF-Tagen abgestellt.

Die verbleibenden Anzahl der Tage ohne Bewässerung verringert sich jeden Tag um Mitternacht. Ist der Zähler auf Null, zeigt das Display wieder die Uhrzeit an und die normale Bewässerung wird mit der nächsten geplanten Startzeit wieder aufgenommen.

<span id="page-23-0"></span>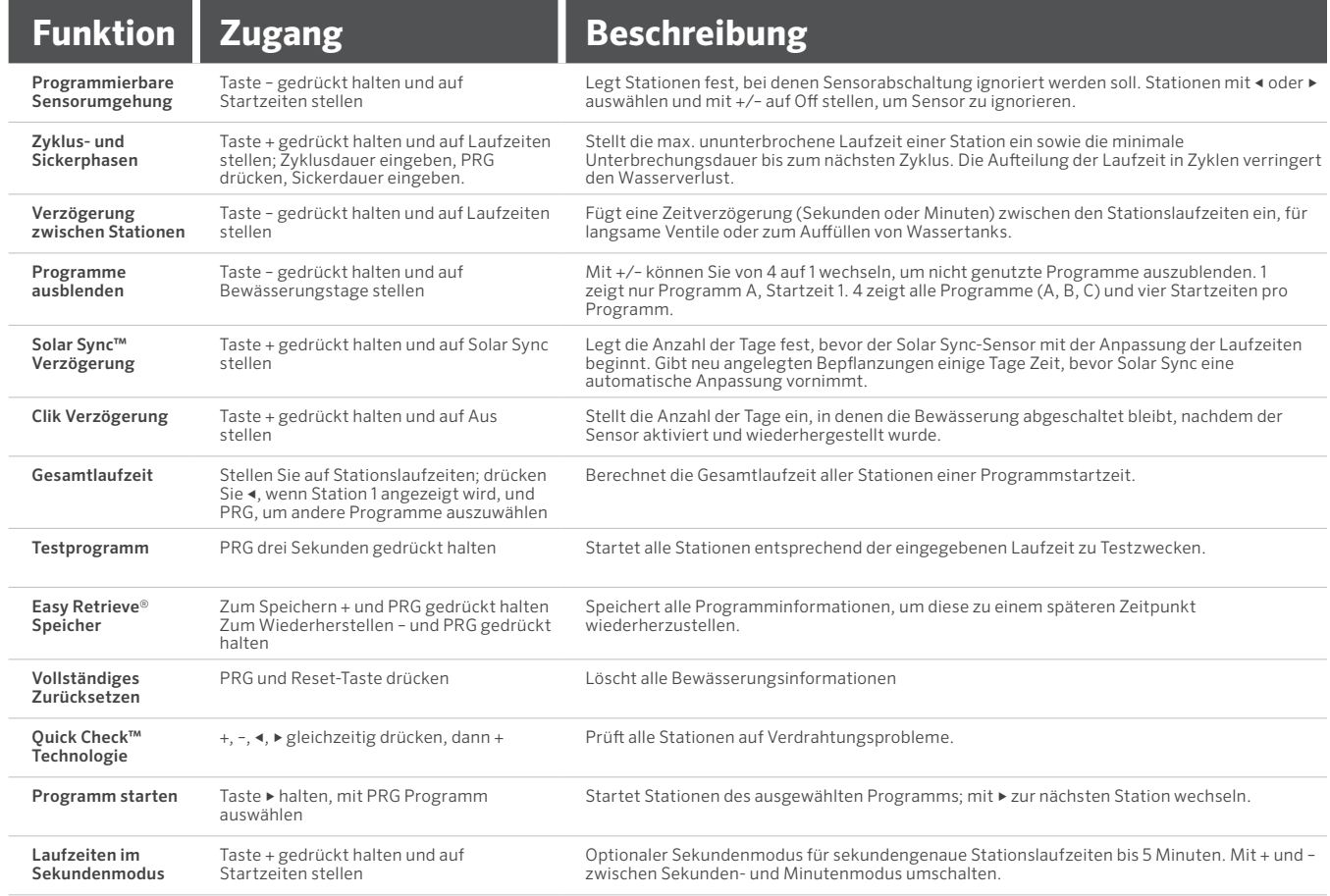

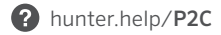

<span id="page-24-0"></span>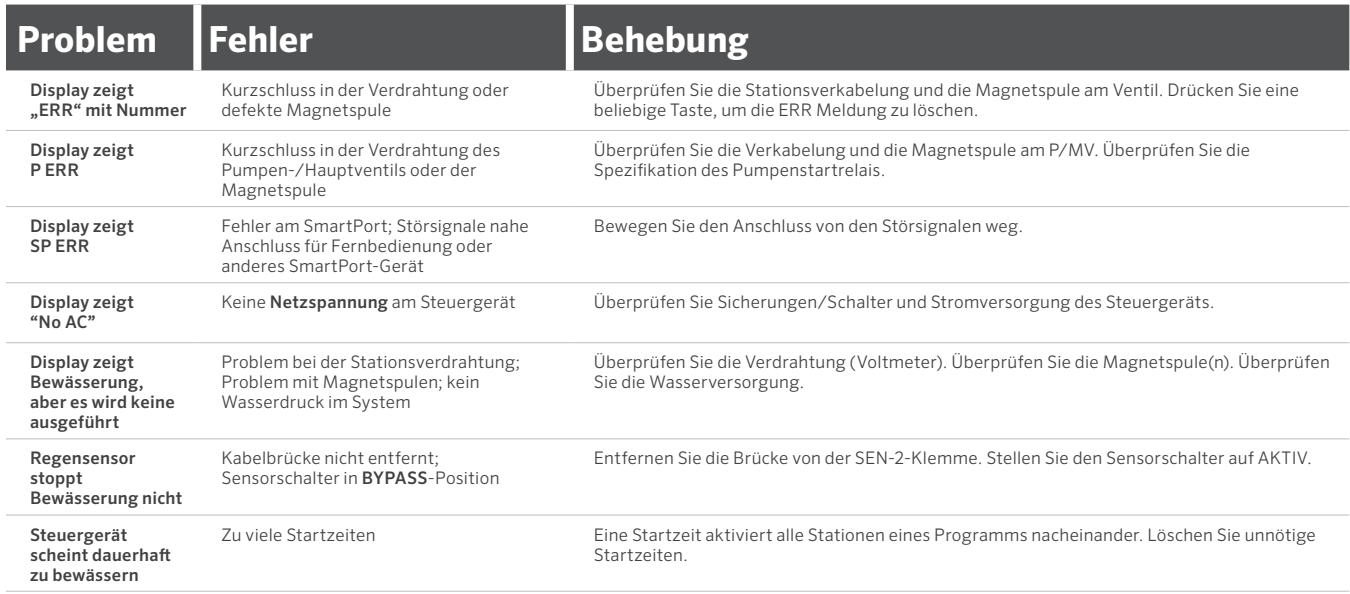

<span id="page-25-0"></span>Dieses Gerät wurde geprüft und hält die Grenzwerte für digitale Geräte der Klasse B entsprechend Teil 15 der FCC-Zertifizierung ein. Diese Grenzwerte bieten einen ausreichenden Schutz gegen Funkstörungen bei der Installation in Wohnbereichen. Das Gerät erzeugt und verwendet Hochfrequenzenergie und kann sie ausstrahlen. Wenn Installation und Betrieb nicht gemäß den Anweisungen des Herstellers erfolgen, können Störungen bei Funkübertragungen auftreten. Es ist dennoch nicht ausgeschlossen, dass einzelne Installationen in Ausnahmefällen Funkstörungen verursachen. Falls dieses Gerät Funk- oder TV-Störungen verursacht, was durch Ausund Einschalten des Geräts festgestellt werden kann, wird dem Anwender empfohlen, die Störung durch folgenden Maßnahmen zu beheben:

- Richten Sie die Empfangsantenne neu aus oder positionieren Sie sie neu.
- Vergrößern Sie den Abstand zwischen Gerät und Empfänger.
- Verbinden Sie das Gerät mit einer Steckdose eines anderen Stromkreises als der Empfänger.
- Bitten Sie Ihren Händler oder einen erfahrenen Radio-/Fernsehtechniker um Hilfe.

Änderungen oder Modifikationen, die nicht ausdrücklich durch Hunter Industries genehmigt wurden, können zur Aufhebung der Betriebszulassung des Benutzers führen. Bei weiteren Fragen können Sie sich auch an einen Vertreter von Hunter Industries Inc. oder einen erfahrenen Radio-/ Fernsehtechniker wenden.

Dieses Produkt darf ausschließlich für die Zwecke verwendet werden, die in diesem Dokument beschrieben sind. Das Produkt darf nur von entsprechend geschultem und autorisiertem Fachpersonal repariert und gewartet werden.

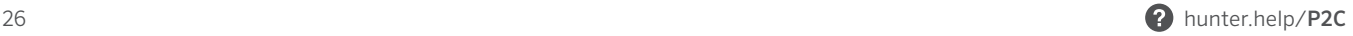

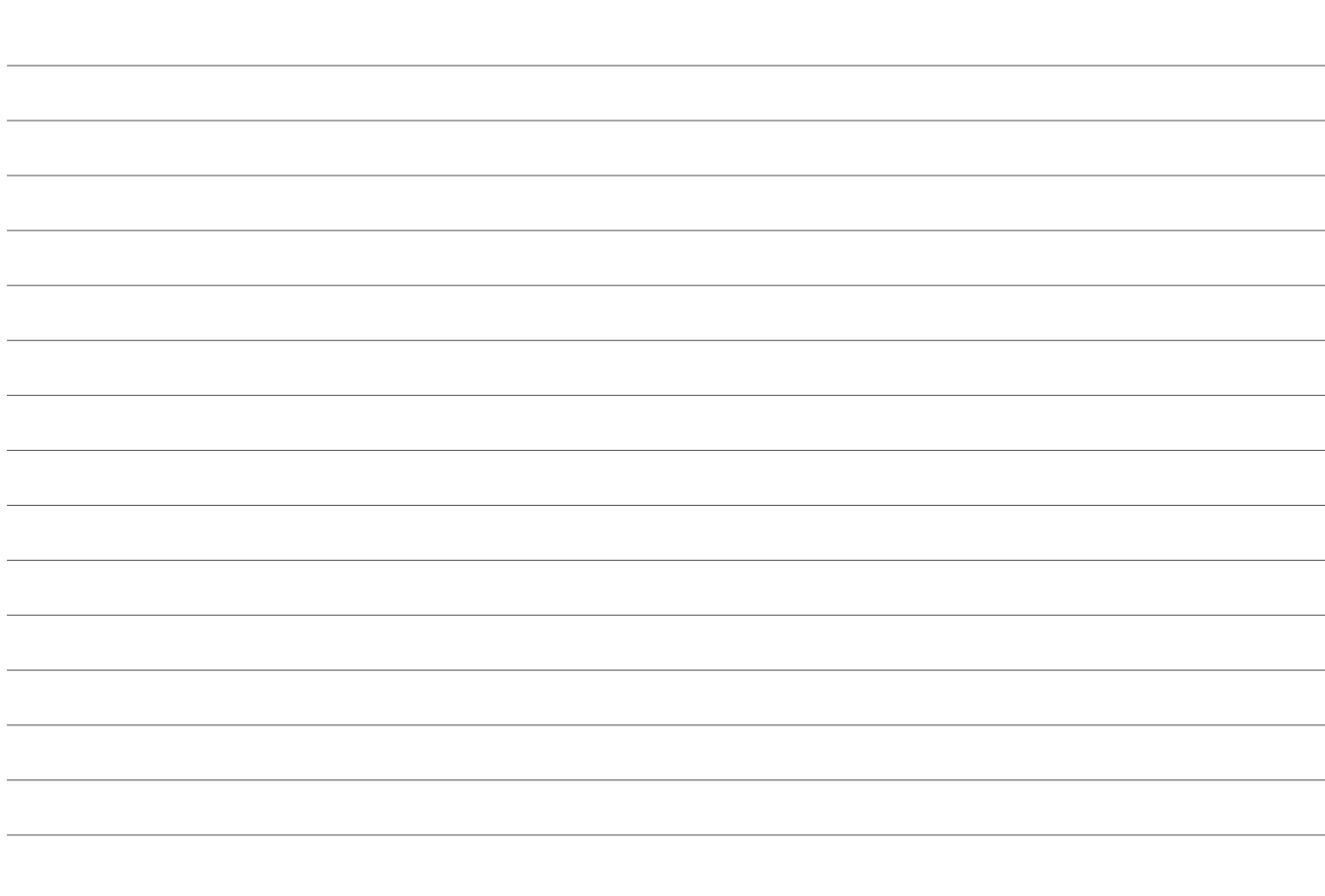

Der Erfolg unserer Kunden ist unser Ziel. Wir integrieren unsere Leidenschaft für Innovation und Technik in alle unsere Produkte und haben uns dazu verpflichtet, unseren Kunden den bestmöglichen Support zu bieten, damit wir Sie weiterhin in der Hunter Familie Willkommen heißen dürfen.

high E. Snied

Gene Smith, President, Landscape Irrigation and Outdoor Lighting

HUNTER INDUSTRIES | *Built on Innovation®* 1940 Diamond Street, San Marcos, CA 92078 USA hunterindustries.com

*© 2023 Hunter Industries™. Hunter, das Hunter-Logo und alle anderen Marken sind Eigentum von Hunter Industries und in den USA und anderen Ländern eingetragen. Bitte recyceln Sie.*